# +DLSw ةرئادلا لاصتا ءاطخأ فاشكتسأ اهحالصإو  $\overline{\phantom{a}}$

# المحتويات

[المقدمة](#page-0-0) [المتطلبات الأساسية](#page-0-1) [المتطلبات](#page-0-2) [المكونات المستخدمة](#page-0-3) [الاصطلاحات](#page-0-4) [فحص حالة الدائرة](#page-0-5) [بدء الدارة](#page-2-0) <u>تأسيس الدائر</u>ة [إتصلتما](#page-5-0) [مشاكل DLSw الشائعة](#page-6-0) [معلومات ذات صلة](#page-8-0)

# <span id="page-0-0"></span>المقدمة

يشرح هذا المستند عملية أستكشاف أخطاء تحويل ربط البيانات الإضافي وإصلاحها (DLSw+ (لاتصال الدائرة.

# <span id="page-0-1"></span>المتطلبات الأساسية

## <span id="page-0-2"></span>المتطلبات

لا توجد متطلبات خاصة لهذا المستند.

## <span id="page-0-3"></span>المكونات المستخدمة

لا يقتصر هذا المستند على إصدارات برامج أو أجهزة معينة.

تم إنشاء المعلومات الواردة في هذا المستند من الأجهزة الموجودة في بيئة معملية خاصة. بدأت جميع الأجهزة المُستخدمة في هذا المستند بتكوين ممسوح (افتراضي). إذا كانت شبكتك مباشرة، فتأكد من فهمك للتأثير المحتمل لأي أمر.

## <span id="page-0-4"></span>الاصطلاحات

للحصول على مزيد من المعلومات حول اصطلاحات المستندات، ارجع إلى <u>اصطلاحات تلميحات Cisco التقنية</u>.

# <span id="page-0-5"></span>فحص حالة الدائرة

يشرح هذا القسم حالة دائرة DLSw، والأسباب المحتملة لتعليق دائرة DLSw في حالة معينة، وبعض خطوات أستكشاف الأخطاء وإصلاحها التي يمكن إتخاذها لتحقيق اتصال الدائرة. يشرح هذا القسم أيضا، بتنسيق رسومي، حالات إنشاء الدائرة وّمخرجاّت أمّر show dlsW circuit. وأخيرا، يناقش هذا القسم بعض القضايا الأكثر شيوعا في DLSw، مثل:

- أسباب رسائل خطأ Badssphdr.
- لماذا قد تفشل الدوائر DLSw الإصدار 2 في الاتصال عند مرورها عبر جدار حماية.
- المشاكل التي تنشا عند تشغيل DLSw على بطاقة ميزة التحويل متعدد الطبقات (MSFC) او بطاقة ميزة التحويل متعدد الطبقات 2 (2MSFC(.
	- توصيلات LAN المباشرة من خطوط الاتصال q802.1 في DLSw.+

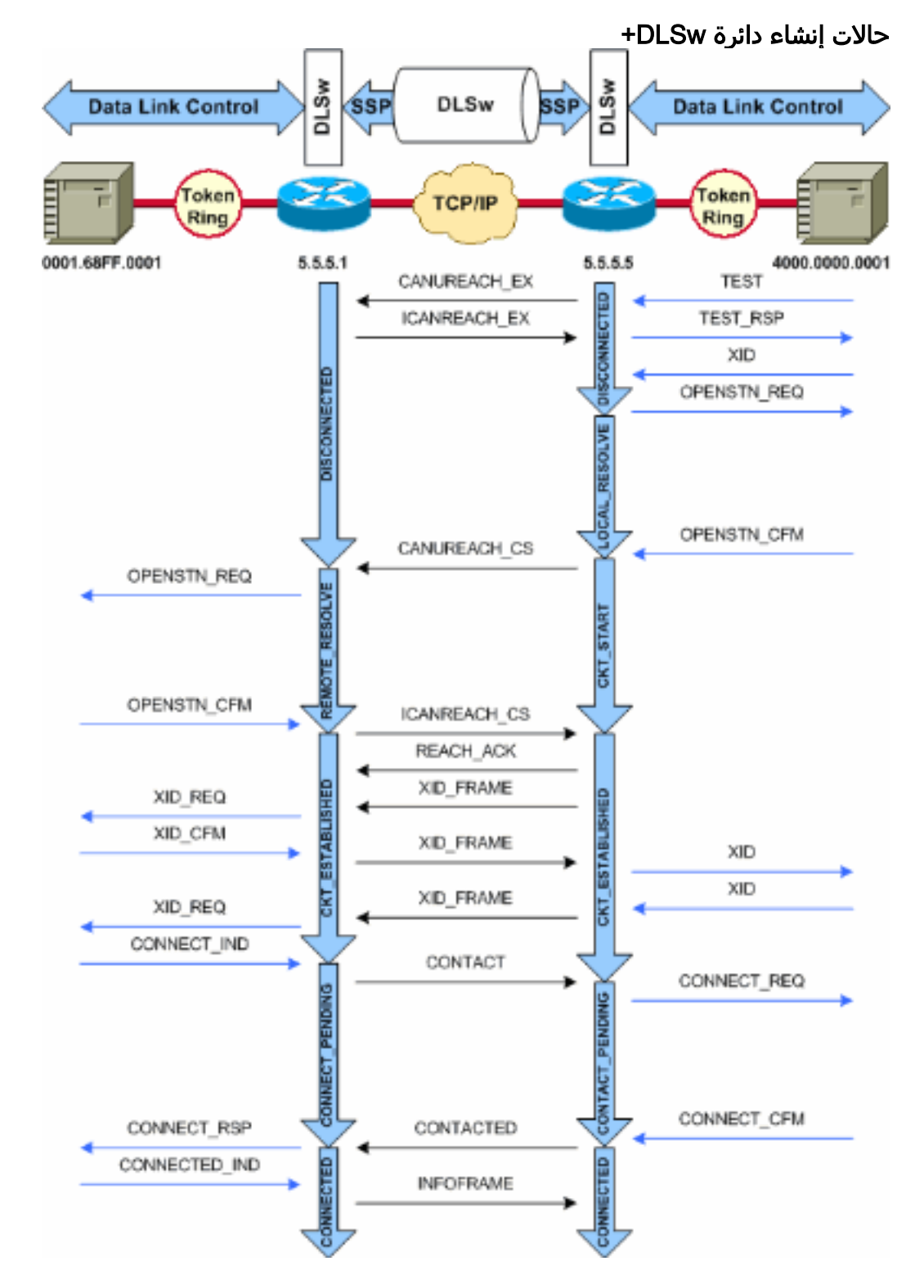

ملاحظة: أكثر سبب شائع في أن تصبح الدوائر عالقة في حالة ESTABLISHED\_CKT هو أن المضيف غير نشط

### <span id="page-2-0"></span>بدء الدارة

بداية الدائرة هي حالة مؤقتة تشير إلى وجود إستجابة معلقة لرسالة CS\_CANUREACH) تعريف Exchange الفارغ [XID]) تم حلها بواسطة رسالة <sub>I</sub>canREACH\_cs. إذا كانت لديك مشكلة مع دائرة عالقة في حالة <sub>СКТ</sub>\_sтаRт، فإنّها تشير إلى مشكلة داخلية مع موجهات نظير DLSw: لا يتم تنظيف زوج MAC أو نقطة الوصول إلى الخدمة (SAP(، أو أن هناك نقصا في الموارد المتاحة الضرورية لإكمال انتقال الحالة (على سبيل المثال، الذاكرة).

لاستكشاف أخطاء مشكلة START\_CKT وإصلاحها، تحقق من أن إستقصاء الاختبار و XID الفارغ قد وصلا إلى شركاء النظير، وتحقق من إستجابة شركاء النظير بنجاح. يجب عليك فهم مخطط الشبكة إلى المضيف، وهو عادة ما يكون إما المعالج الطرفي الأمامي (FEP) أو مرتبطا بقناَة من خلال بطاقة معالج واجهة القناَة (CIP) في موجه 7xxx.

بالنسبة لاتصالات بروتوكول FEP، تأكد من أن الموجه؟؟؟؟ واجهة بروتوكول FEP قيد التشغيل وتعمل بشكل صحيح. اطلب من مشغل الشبكة عرض تعريفات والوحدات الفعلية (PU (ذات الصلة على FEP) أو عرضها بنفسك)، وتحقق من أنها نشطة. تحقق من أن العقدة الرئيسية المحولة، والتي تعمل لها وحدة التزويد بالطاقة كعنصر نائب، نشطة.

إذا كنت تستخدم بطاقة CIP وقد تحققت من الاتصال بالمضيف، فقد يكون هناك مشكلة في العقدة الرئيسية لمهايئ الاتصالات الخارجية XCA (VTAM(. هذه هي المشاكل الأكثر نموذجية:

- عقدة XCA الرئيسية ليست في حالة نشطة.
- هل المسار إلى الخارج من VTAM؟؟؟يسمى عنوان وحدة القناة؟؟؟ ليس متصلا أو غير معبأ داخل النظام الفرعي للقناة.

تحقق من توفر خطوط منطقية حرة تحت عقدة XCA الرئيسية، والتي يمكن In Connect VTAM تخصيص وحدة معالجة مركزية (PU) لها. في الإصدارات الأحدث من كود ،CIP micro (CIP22.38، CIP24.15، CIP25.14 26.10CIP، و 27.4CIP(، لا يستجيب مهايئ CIP لاستطلاعات الاختبار، إذا لم تكن هناك خطوط أكثر منطقية متوفرة.

قم بإصدار الأمر show channel extended *x*/2 max-llc2-sessions للتحقق من عدم الوصول إلى الحد الأقصى لعدد جلسات عمل التحكم في الارتباط المنطقي (LLC). الافتراضي هو 256.

قد تكون هناك أيضا مشكلة في قيم SAP المستخدمة. يستمع محول CIP إلى SAPs الفريدة. يجب تعريف جميع مهايئات CIP الداخلية إلى VTAM في تعريفات عقد XCA الرئيسية. يستخدم VTAM قيمة رقم المحول (ADAPNO( على العقدة الرئيسية XCA كمرجع لمهايئ داخلي في الموجه. يجب أن يكون لكل مهايئ داخلي تم تكوينه على بروتوكول CIP مهايئ فريد لكل نوع وسائط. تعريف العقدة الرئيسية XCA هو المكان الذي تقوم فيه بتكوين SAPs التي سيتم فتحها لكل مهايئ داخلي.

تحقق إستقصاء الاختبار و XID الفارغ من أن عقدة XCA الرئيسية ومهايئ CIP يستمعان إلى SAP الصحيح. إذا كان مهايئ MAC CIP مفتوحا وكان به SAP واحد على الأقل مفتوح، فإنه يستجيب للاختبارات دون إعادة توجيههم إلى VTAM. يتم إرسال إطارات الاختبار مع 04 DSAP و 00 SSAP. دققت ال SAP قيمة يستعمل بين النهاية محطة، ال CIP مسحاج تخديد، وال XCA رئيسي عقدة مع هذا أمر:

> NCCF TME 10 NetView CNM01 OPER6 03/31/00 13:56:01 C CNM01 **DISPLAY NET,ID=DKAPPN,SCOPE=ALL** CNM01 IST097I DISPLAY ACCEPTED CNM01 ' IST075I NAME= DKAPPN , TYPE= XCA MAJOR NODE IST486I STATUS= ACTIV , DESIRED STATE= ACTIV IST1021I MEDIUM=RING , ADAPTNO=1 , CUA=0401 , SNA SAP=**4** IST654I I/O TRACE= OFF, BUFFER TRACE= OFF IST1656I VTAMTOPO= REPORT, NODE REPORTED= YES :IST170I LINES IST232I L0401000 ACTIV IST232I L0401001 ACTIV

IST232I L0401002 ACTIV IST232I L0401003 ACTIV IST232I L0401004 ACTIV IST232I L0401005 ACTIV IST232I L0401006 ACTIV IST232I L0401007 ACTIV IST232I L0401008 ACTIV IST232I L0401009 ACTIV IST232I L040100A ACTIV IST232I L040100B ACTIV IST232I L040100C ACTIV IST232I L040100D ACTIV IST232I L040100E ACTIV IST232I L040100F ACTIV IST314I END

#### **show dlsw circuit details** #

Index local addr (lsap) remote addr (dsap) state uptime 0800.5a9b.b3b2 (**04**) 0800.5ac1.302d (**04**) CONNECTED 00:00:13 194 PCEP: 995AA4 UCEP: A52274 (Port: To0/0 peer 172.18.15.166 (2065 Flow-Control-Tx SQ CW: 20, permitted: 28; Rx CW: 22, Granted: 25 :Op IWO Congestion: LOW(02) , Flow OP: Half: 12/5 Reset 1/0 RIF = 0680.0011.0640

#### أستخدم أمثلة المخرجات والملاحظات التالية للمساعدة في التحقق من تعريفات عقد XCA الرئيسية:

NCCF TME 10 NetView CNM01 OPER6 03/31/00 13:56:01 C CNM01 **DISPLAY NET,ID=DKAPPN,SCOPE=ALL** *NetView takes the* **DIS DKAPPN** short form and converts !--- it into the full **D** *---!* .**NET,ID=DKAPPN,SCOPE=ALL** command

CNM01 IST097I DISPLAY ACCEPTED

CNM01 '

IST075I NAME= **DKAPPN** , TYPE= **XCA MAJOR NODE** *Check that the XCA Major Node name is correct and that !--- it is, in fact, an XCA MAJOR ---! NODE.* IST486I STATUS= **ACTIV** , DESIRED STATE= **ACTIV**

*Verify that the XCA Major Node is in an ACTIV status. !--- Any other status is an error ---! condition (see the comment after !--- the Local Line for information about how to correct this error).* IST1021I MEDIUM=RING , **ADAPTNO=1** , **CUA=0401** , **SNA SAP=4**

*Verify that the Adapter Number is correct and matches the !--- number used in the CIP ---! definitions on the router. !--- Also, verify that the Channel Unit Address (CUA) is correct. !-- - Issue the next command (below) to verify that it is either !--- in status online (***O**) or, if in use, in status allocated (A). !--- Finally, verify that the SAP number that is configured on !--- the XCA Major Node matches the SAP number that is configured !--- in the ADAPTER statement in .the CIP router definition

> IST654I I/O TRACE= OFF, BUFFER TRACE= OFF IST1656I VTAMTOPO= REPORT, NODE REPORTED= YES :IST170I LINES

#### IST232I **L0401000 ACTIV**

*Verify that the Logical Line is in an ACTIV status. !--- Any other status is an error ---! condition. !--- Contact either the System Programmer or Network Operator to !--- CYCLE, INACT then ACT, or take other action to get both the !--- Local Line and the XCA Major Node into ACTIV status.* IST232I L0401001 ACTIV IST232I L0401002 ACTIV IST232I L0401003 ACTIV IST232I L0401004 ACTIV IST232I L0401005 ACTIV IST232I L0401006 ACTIV IST232I L0401007 ACTIV IST232I L0401008 ACTIV IST232I L0401009 ACTIV IST232I L040100A ACTIV IST232I L040100B ACTIV IST232I L040100C ACTIV IST232I L040100D ACTIV IST232I L040100E ACTIV IST232I L040100F ACTIV *!--- Verify that you have free Logical Lines left for the VTAM !--- CONNECTIN to allocate a PU.* IST314I END من موجه الأمر NetView، قم بإصدار الأمر ،2xxx،،u d mvs، حيث يكون xxxهو عنوان وحدة القناة. هذا يؤكد أن

```
CUA إما في حالة متصل (O (أو تم تخصيصه (A(:
```

```
NCCF TME 10 NetView CNM01 OPER6 03/31/00 16:08:27
                                                                     CNM01 MVS D U,,,401,2 *
                                                                                      CNM01 "
                                                             IEE457I 16.07.29 UNIT STATUS 076
                                                       UNIT TYPE STATUS VOLSER VOLSTATE
                                                                                  CTC A 0401
                                                                              CTC A-BSY 0402
هذا نموذج تكوين CIP الذي يعرض الواجهة الظاهرية، CIP VLAN، عبارات source-bridge، ورقم المهايئ الداخلي
        الذي يتطابق مع ADAPNO على عقدة XCA الرئيسية؛ CIP يفترض 04=LSAP من عقدة XCA الرئيسية:
```

```
Sample CIP configuration. interface Channel4/2 lan TokenRing 0 source-bridge 88 1 100 ---!
                                                                      adapter 1 4000.7507.ffff
              ,Sample XCA Major Node configuration. VBUILD TYPE=XCA * APPNPRT PORT ADAPNO=1 ---!
                                                 CUADDR=401, DEFAULT TABLE ENTRY 
                                              MEDIUM=RING, MODE TABLE FOR MODEL 3 
                                               SAPADDR=4, 3270 DISPLAY TERMINAL 
    This is the SAP number to which the XCA Major Node listens. !--- If this value does not ---!
      match with your end stations, then !--- their XIDs will not receive responses. TIMER=20 *
APPNGRP GROUP DIAL=YES, CU ADDRESS PORT A01 ANSWER=ON, DEFAULT TABLE ENTRY DYNPU=YES, MODE TABLE
                                                  FOR MODEL 4 AUTOGEN=(16,L,P), INITIAL ACTIVE
        This automatically generates 16 Logical Lines, starting !--- with the letter L, and ---!
generates 16 PUs, starting with !--- the letter P. !--- This can be seen in the previous DISPLAY
                                                                                    .NET output
```
CALL=INOUT 3270 DISPLAY TERMINAL

### <span id="page-4-0"></span>تأسيس الدائرة

تشير حالة ESTABLISHED\_CKT إلى أن الموجهات قامت بإعداد الدائرة بنجاح، لكن محطات النهاية لم تبدأ بعد جلستها عبر تلك الدائرة. افحص جلسة التحكم في الارتباط المنطقي، النوع 2 (2LLC (التي تم إنشاؤها، للتحقق من أن هذه هي الحالة.

router# **show llc2**

LLC2 Connections: total of 3 connections **Vitual-TokenRing0** DTE: **4000.7507.fff 4000.7507.0099** 04 04 state **NORMAL** *Vitual-TokenRing0 is the name of the interface on which the session !--- is established. !- ---! -- 4000.7507.fff and 4000.7507.0099 are the source and destination MAC !--- addresses. This is the address of the interface on which the connection !--- is established. !--- NORMAL indicates that the current state of the LLC2 session is fully !--- established and that normal communication is occurring.* V(S)=15, V(R)=15, Last N(R)=15, Local window=7, Remote Window=127 akmax=3, n2=10, xid-retry timer 0/0 ack timer 0/1000 p timer 0/1000 idle timer 1220/10000 rej timer 0/3200 busy timer 0/9600 akdelay timer 0/100 txQ count 0/200 RIF: 0830.0141.0641.0580 الدوائر في هذه الحالة يمكن أن تشير إلى عدد من المشاكل، مثل مشاكل مع XID تبادل أو أجهزة لا يتغير في VTAM. في نظائر النقل المتسلسل السريع (FST) (أو نظائر التضمين المباشر التي لا تستخدم الإقرار المحلي)، لا يتم إنهاء الجلسة محليا. هل تم إنهاء حقل معلومات التوجيه (RIF(؟؟؟ل Ring Token؟؟؟ولكن جلسة العمل هي through-pass بالكامل. على هذا النحو، لا ترى الدوائر المنشأة للجلسات عبر FST +DLSw أو النظراء المباشرين (بخلاف الإطار المحلي لترحيل الإطارات). هناك مشكلة أخرى شائعة في تبادل XID وهي وجود قيم IDNUM/IDBLK أو CPNAME غير صحيحة. *NetView takes the* **DIS DKTN3270** short form and converts !--- it into the full **D** *---!* .**NET,ID=DKTN3270,SCOPE=ALL** command

```
CNM01 IST097I DISPLAY ACCEPTED 
                                                                                        CNM01 '
                                           IST075I NAME = DKTN3270 , TYPE = SW SNA MAJOR NODE
                                             IST486I STATUS = ACTIV , DESIRED STATE = ACTIV
                                                IST1656I VTAMTOPO = REPORT , NODE REPORTED - YES
                                                                      :IST084I NETWORK RESOURCES
                                                   IST089I DK3270DY TYPE = PU_T2.1 , ACTIV
 Verify that the PU is in ACTIV state. !--- If the PU is in INACT or INOP status, then ask ---!
    the System Programmer or !--- Network Operator to activate it. !--- If the PU is in CONNECT
    status, then you could have a definition error. !--- Ask the System Programmer to verify the
         Switched Major Node definition. !--- If the PU is in ACTIV status and you still can not
    establish a session, !--- then verify that another end station is not using the the same PU.
IST089I DKDYLU0A TYPE = LOGICAL UNIT , ACTIV---X- IST089I DKDYLU0B TYPE = LOGICAL UNIT , ACT/S--
    -X- IST089I DKDYLU1A TYPE = LOGICAL UNIT , ACTIV---X- IST089I DKDYLU19 TYPE = LOGICAL UNIT ,
    ACT/S---X- IST089I DKDYLU18 TYPE = LOGICAL UNIT , ACT/S---X- IST089I DKDYLU17 TYPE = LOGICAL
    UNIT , ACT/S---X- IST089I DKDYLU16 TYPE = LOGICAL UNIT , ACT/S---X- IST089I DKDYLU15 TYPE =
    LOGICAL UNIT , ACT/S---X- IST089I DKDYLU09 TYPE = LOGICAL UNIT , ACTIV---X- IST089I DKDYLU08
     TYPE = LOGICAL UNIT , ACTIV---X- IST089I DKDYLU07 TYPE = LOGICAL UNIT , ACTIV---X- IST089I
     DKDYLU06 TYPE = LOGICAL UNIT , ACTIV---X- IST089I DKDYLU05 TYPE = LOGICAL UNIT , ACTIV---X-
IST089I DKDYLU04 TYPE = LOGICAL UNIT , ACTIV---X- IST089I DKDYLU03 TYPE = LOGICAL UNIT , ACTIV--
   -X- IST089I DKDYLU02 TYPE = LOGICAL UNIT , ACTIV---X- IST089I DKDYLU01 TYPE = LOGICAL UNIT ,
  ACTIV---X- IST089I DK3270ST TYPE = PU_T2 , CONCT IST089I DKSTLU01 TYPE = LOGICAL UNIT , CONCT
      IST089I DKSTLU02 TYPE = LOGICAL UNIT , CONCT IST089I DKSTLU03 TYPE = LOGICAL UNIT , CONCT
      IST089I DKSTLU04 TYPE = LOGICAL UNIT , CONCT IST089I DKSTLU05 TYPE = LOGICAL UNIT , CONCT
      IST089I DKSTLU06 TYPE = LOGICAL UNIT , CONCT IST089I DKSTLU07 TYPE = LOGICAL UNIT , CONCT
       IST089I DKSTLU08 TYPE = LOGICAL UNIT , CONCT IST089I DKSTLU09 TYPE = LOGICAL UNIT , CONCT
    IST089I DKDLUR32 TYPE = PU_T2.1 , ACTIV--L-- IST089I DKDLDYPU TYPE = PU_T2.1 , ACTIV IST089I
  DKDLSTPU TYPE = PU_T2.1 , ACTIV IST089I DKDLST01 TYPE = LOGICAL UNIT , ACTIV IST089I DKDLST02
                                                            *** ??? TYPE = LOGICAL UNIT , ACTIV
```
VBUILD TYPE=SWNET TN3270 DYNAMIC LU BUILD \* ,**DK3270DY** PU ADDR=01 ,**IDBLK=05D** ,**IDNUM=03270** *Verify that the end station is using the correct IDBLK and IDNUM values.* PUTYPE=2, *---!* LUGROUP=BXLLUGRP,LUSEED=DKDYLU## \* LUGROUP=BXLLUGRP,LUSEED=DKDYLU## \* \* \* TN3270 CP DEF FOR DLUR ,EN ON CIP \* DKDLUR32 PU ADDR=01, **CPNAME=DK3270CP** *Verify that the end station is using the correct CPNAME value.* ISTATUS=ACTIVE, PUTYPE=2, *---!* CPCP=YES, NETID=NETA

#### <span id="page-5-0"></span>إتصلتما

\*

\*

الحالة هي الحالة العادية عندما تكون دائرة DLSw متصلة بنجاح.

هل تريد إظهار دائرة DLSw؟؟؟عندما تقوم باستكشاف أخطاء حالة دائرة DLSw وإصلاحها، قم بإصدار أمر EXEC المميز للدوائر dlsW:

> **[show dlsw circuits [detail [mac-address** *address* **| sap-value** *value* **| circuit id]**

- **تفاصيل**؟؟؟ (إختياري) يعرض معلومات حالة الدائرة بتنسيق موسع.
- عنوان MAC؟؟؟ (إختياري) يحدد عنوان MAC الذي سيتم إستخدامه في البحث الدائري.
	- value-SAP ؟؟؟؟ (إختياري) يحدد SAP الذي سيتم إستخدامه في البحث الدائري.

• *معرف الدائرة* ؟؟؟؟ (إختياري) يحدد معرف الدائرة لفهرس الدائرة. ارجع إلى <u>[أوامر تكوين DLSw+](//www.cisco.com/en/US/docs/ios/12_0/ibm/command/reference/brdlsw.html)</u> وإلى المخطط التالي، لفهم الإخراج من هذا الأمر.

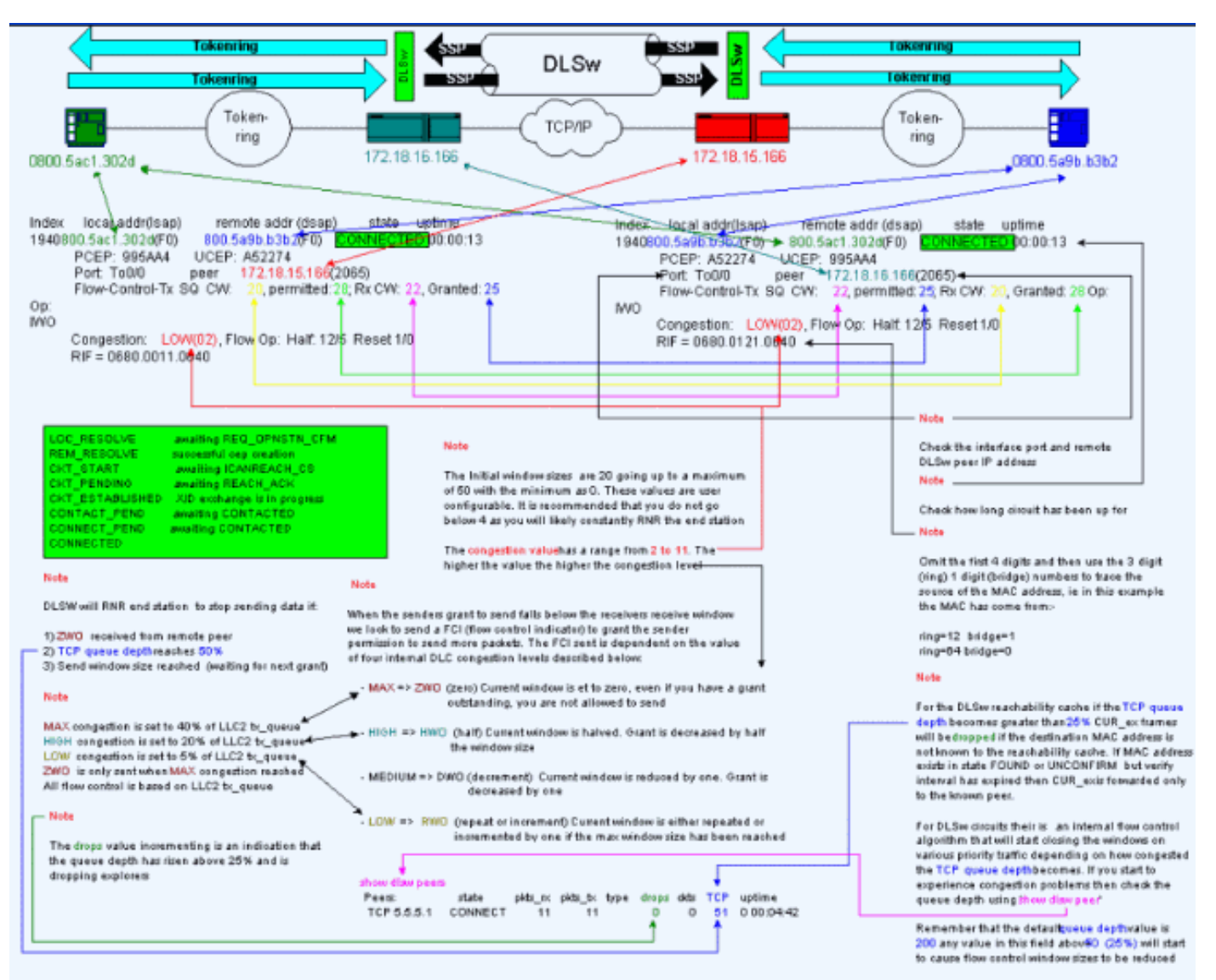

## <span id="page-6-0"></span>مشاكل DLSw الشائعة

#### رسائل الخطأ Badssphdr

قد تظهر رسالة الخطأ هذه على بعض موجهات DLSw:

DLSWC-3-BADSSPHDR: bad ssp hdr in proc ssp - received remote correlator from%  $differencent peer =  $0x200004B$$ 

Traceback= 606FCD68 606FD008 606ED364 606F2B2C 6026B118 601F6438 601CAA10- 6020F6B0 6020E350 6020E484 601B3048 601B3034 Nov 23 06:10:33: %DLSWC-3-RECVSSP: SSP OP = 4( ICR ) received from peer *x.x.x.x*(2065) Nov 23 06:10:33: %DLSWC-3-RECVSSP: SSP OP = 4( ICR ) expected from peer *y.y.y.y*(2065) *!--- Where .x.x.x.x and y.y.y.y are two different remote DLSw peers*

هذه الرسائل إعلامية، وهذا القسم يشرح لماذا قد تحدث.

أثناء تحليل العنوان (EX\_CANUREACH(، يمكن للموجه الحصول على استجابات متعددة (EX\_ICANREACH(. سيقوم الموجه الذي بدأ حل العنوان بتخزين جميع الاستجابات في وقت إجراء عملية إستدعاء الدائرة. سيقوم الموجه الأصلي بإرسال

رسالة CANUREACH موجهة إلى أحد الموجهات البعيدة التي إستجابت أثناء تحليل العنوان. يقوم الموجه الأصلي بتشغيل مؤقت، لانتظار ICANREACH. إذا لم يتم إستلام ICANREACH قبل المهلة، فعندئذ يرسل الموجه الأصلي CANUREACH آخر موجه إلى أحد الموجهات البعيدة الأخرى التي إستجابت أثناء تحليل العنوان. إذا؟؟؟ لسبب ما مثل الازدحام والارتباطات البطيئة وما إلى ذلك؟؟؟؟تصل ICANREACH من الموجه البعيد الأول بعد ICANREACH من الموجه البعيد الثاني، تتلقى رسائل الخطأ المذكورة آنفا. يستقبل الموجه icanreach من عنوان x.x.x.x IP، ولكنه توقع ICANREACH من عنوان IP y.y.y. في حالة عدم وجود مشاكل في الاتصال، يتم عرض هذه الرسائل لأغراض إعلامية فقط، ويعتبر DLSw يعمل كما هو مصمم. راجع <u>معرف تصحيح الأخطاء من Cisco CSCdp50163 ([العملاء المسجلون](//tools.cisco.com/RPF/register/register.do)</u> فقط) للحصول على مزيد من المعلومات.

ومع ذلك، إذا كانت شبكة DLSw تواجه مشاكل في الاتصال، فيجب أخذ الرسائل على محمل الجد ويلزم إجراء مزيد من التحقيقات. ابحث عن التأخيرات المهمة لشبكة الاتصال واسعة النطاق (WAN (أو حالات انتهاء وقت النظير الدورية ل DLSw في الشبكة أو كليهما. وبالإضافة إلى ذلك، حدد ما إذا كان يتم إستخدام ترجمة عنوان الشبكة (NAT (بين النظراء، لأن ذلك قد يتسبب في مشكلة الاتصال. قد يكون من المفيد إيقاف تشغيل مستكشفي بروتوكول مخطط بيانات المستخدم (UDP)، لمعرفة ما إذا كانت رسائل الخطا هذه قد توقفت: قم بإصدار الأمر d<mark>lsW udp-disable،</mark> الذي تم تقديمه أولا في IOS Cisco؟؟ برنامج الإصدار 11.2 F. إذا لم يكن كذلك، فسيكون من المفيد للغاية تتبع WAN لتدفق بروتوكول التحكم في الإرسال (TCP (بين الأقران.

ملاحظة: تم الإبلاغ أيضا عن رسائل الخطأ المذكورة أعلاه بشكل غير صحيح في إصدارات برنامج IOS Cisco software الأقدم من .11.2 لذلك، من المهم أن تقوم بتشغيل إصدار بعد .11.2

## DLSw الإصدار 2 وجدران الحماية

مع تقديم ميزة البث الأحادي ل Cisco DLSw UDP في برنامج Cisco IOS الإصدار F(6)11.2، يتم إرسال إطارات المستكشف وإطارات المعلومات غير المرقمة عبر بث UDP الأحادي بدلا من TCP. قبل DLSw الإصدار ،2 تطلبت ميزة البث الأحادي هذه وجود اتصال TCP قبل إرسال الحزم عبر UDP. ومع ذلك، يرسل الإصدار 2 من DLSw البث المتعدد والبث الأحادي ل IP/UDP قبل وجود اتصال TCP. هل تريد إستخدام حزم تحليل العنوان؟؟؟مثل EX\_CANUREACH وEX\_NQ\_NETBIOS وما إلى ذلك؟؟؟هل تستخدم خدمة البث المتعدد، ولكن يتم إرسال الردود؟؟؟ex\_ICANREACH وEX\_RECOGNIZED\_NAME؟؟؟يتم إرسالها مرة أخرى عبر بث UDP الأحادي.

في سيناريو نموذجي، تم إعداد جدار حماية بين نظائر DLSw. وبالتالي، يجب إنشاء دوائر DLSw من خلال جدار الحماية. يذكر [2166 RFC](http://www.ietf.org/rfc/rfc2166.txt)) تحسينات 2.0v DLSw (أن منفذ مصدر UDP يمكن أن يكون أي قيمة. تستخدم موجهات DLSw من Cisco منفذ المصدر .0 وهذا يمثل مشكلة عند تمرير دارات DLSw عبر جدران الحماية، والتي يتم إعدادها عادة لتصفية المنفذ 0. يؤدي هذا إلى حدوث حالات فشل في توصيل دوائر DLSw. ال workaround أن يمكن ال disable-udp dlsW تشكيل أمر. إذا تم تكوين الأمر disable-udp dlsW، فعندئذ لا ترسل DLSw الحزم عبر بث UDP الأحادي، ولا تعلن عن دعم بث UDP الأحادي في رسالة تبادل القدرات الخاصة به.

لمزيد من المعلومات، ارجع إلى [خدمة البث المتعدد ل IP/UDP](//www.cisco.com/en/US/docs/ios/11_3/ibm/configuration/guide/bcovervw.html#29033) [وفهم تقديم DLSw+ لميزة البث الأحادي ل UDP](//www.cisco.com/warp/customer/697/dlsw_udp.html).

## مشاكل MSFC و DLSw

يمكن أن يكون هناك العديد من المشاكل عندما تقوم بتشغيل DLSw على بطاقة ميزة التحويل متعدد الطبقات (MSFC (أو بطاقة ميزة التحويل متعدد الطبقات 2 (2MSFC(. للحصول على معلومات شاملة حول DLSw و MSFC، راجع [الأسئلة المتداولة DLSw+ و MSFC](//www.cisco.com/warp/customer/697/dlsw_msfc_faq.shtml).

## <u>توصيل 802.1g في <del>D</del>LSw+</u>

يتم دعم 2LLC من q802.1 شنطة محولة في DLSw أولا باستخدام نظائر TCP DLSw والربط الشفاف بواسطة معرف تصحيح الأخطاء من 2671<u>0Cisco CSCdv26 ([العملاء المسجلون](//tools.cisco.com/RPF/register/register.do)</u> فقط). اعتبارا من الإصدار 12.2(6) من برنامج Software IOS Cisco والإصدارات الأحدث، يعمل الطرازان q802.1 و DLSw.

وبالإضافة إلى ذلك، يتم توفير دعم DDTS ل DLSw وتكرار الإيثرنت وتغليف Q1dot مع شبكة VLAN الأصلية عن

طريق دعم DLSw. ارجع إلى ملاحظات الإصدار وحقول الإصدار الثابت الأول من تقارير DDTS هذه:

- <u>معرف تصحيح الأخطاء من Cisco CSCdv26715</u> (العملاء <u>[المسجلون](//tools.cisco.com/RPF/register/register.do)</u> فقط) ؟؟؟يقدم دعم 802.1q إلى DLSw باستخدام تضمين TCP فقط.
- <u>معرف تصحيح الأخطاء من Cisco CSCdy09469</u> (العملاء <u>[المسجلون](//tools.cisco.com/RPF/register/register.do)</u> فقط)؟؟يصحح الخطا حيث DLSw لا يعمل عندما تكون واجهة LAN واجهة FastEthernet التي تم تكوينها لعملية كبسلة q802.1 وشبكة VLAN الأصلية:

interface FastEthernet0/0.500 encapsulation dot1Q 500 native bridge-group 1

• <u>معرف تصحيح الأخطاء من Cisco CSCdw65810</u> (العملاء <u>[المسجلون](//tools.cisco.com/RPF/register/register.do)</u> فقط) ؟؟؟يثبت إستخدام تكرار الإيثرنت DLSw وشبكات q802.1 المضمنة. لا يوجد حتى الآن دعم ل FST DLSw مع Q.802.1

إذا قمت بتحديد الإصدار 12.2(13.4) من برنامج Software IOS Cisco والإصدارات الأحدث، فإن برنامج DLSw مع تضمين TCP، فعندئذ يدعم تكرار الإيثرنت DLSw خط 2LLC من q802.1 الذي تم تغليفه بالشبكات باستخدام الكلمة الأساسية أو بدونها.

# <span id="page-8-0"></span>معلومات ذات صلة

- [دعم DLSw و DLSw+](//www.cisco.com/en/US/tech/tk331/tk336/tk163/tsd_technology_support_sub-protocol_home.html?referring_site=bodynav)
	- ∙ <u>[دعم التقنية](//www.cisco.com/cisco/web/psa/default.html?mode=tech&referring_site=bodynav)</u>
	- ∙ <u>[دعم المنتجات](//www.cisco.com/cgi-bin/Support/PSP/index.pl?i=Products&referring_site=bodynav)</u>
- [الدعم الفني Systems Cisco](//www.cisco.com/cisco/web/support/index.html?referring_site=bodynav)

ةمجرتلا هذه لوح

ةي الآلال تاين تان تان تان ان الماساب دنت الأمانية عام الثانية التالية تم ملابات أولان أعيمته من معت $\cup$  معدد عامل من من ميدة تاريما $\cup$ والم ميدين في عيمرية أن على مي امك ققيقا الأفال المعان المعالم في الأقال في الأفاق التي توكير المالم الما Cisco يلخت .فرتحم مجرتم اهمدقي يتلا ةيفارتحالا ةمجرتلا عم لاحلا وه ىل| اًمئاد عوجرلاب يصوُتو تامجرتلl مذه ققد نع امتيلوئسم Systems ارامستناه انالانهاني إنهاني للسابلة طربة متوقيا.